# **Guía Trámite de Reingreso Posgrados**

**1**

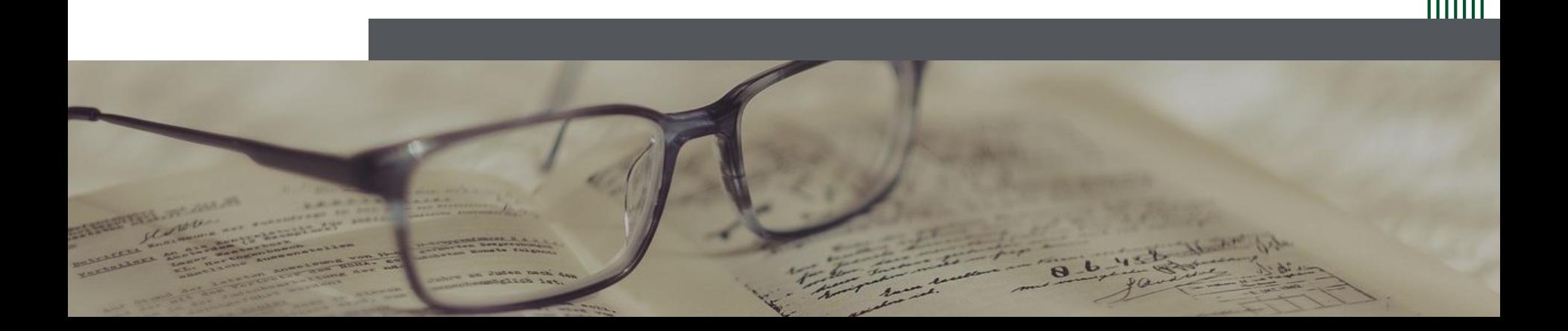

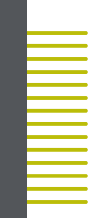

## **1. Ingreso [Página web](https://www.uexternado.edu.co/)**

- Ir a la pestaña de "Estudiantes"
- Dar clic en "Posgrado"

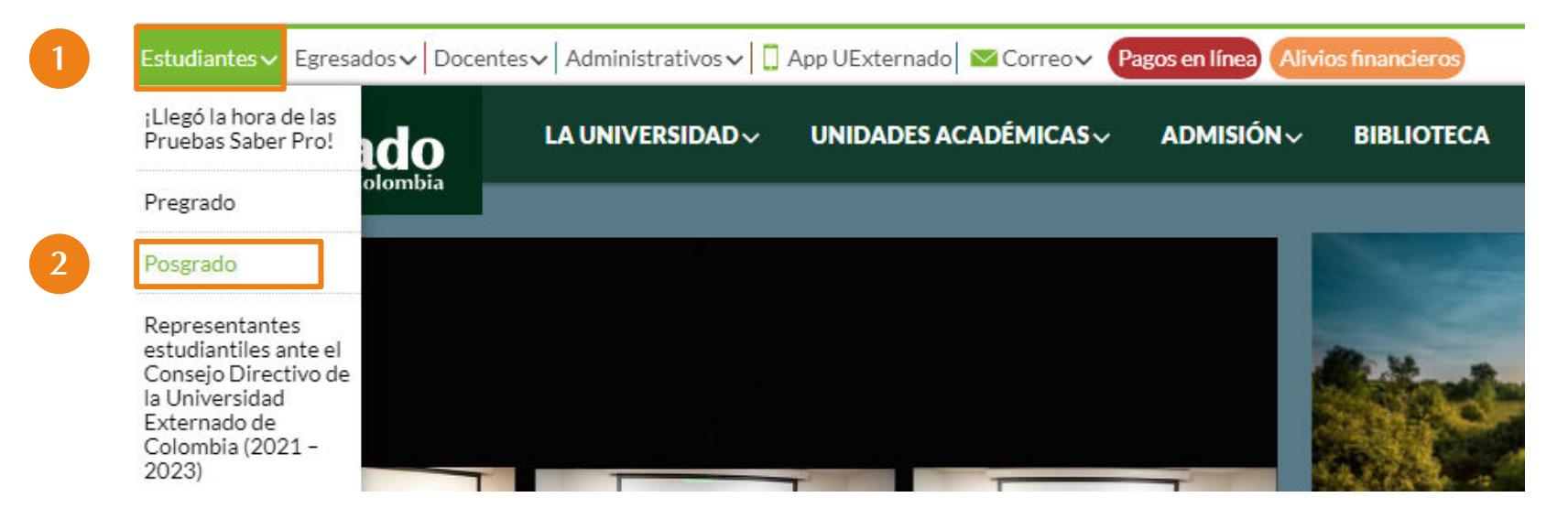

# **2. Trámites académicos y administrativos**

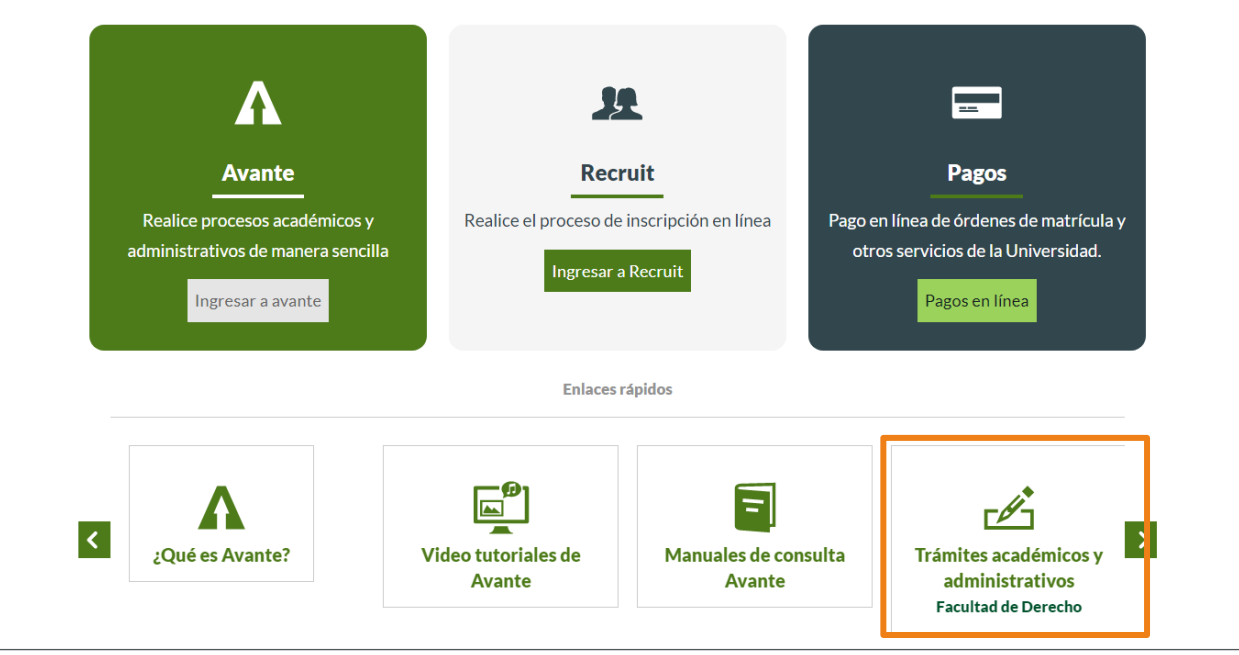

 $\hat{\lambda}$ 

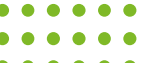

## **3. Inscripción de Materias.**

#### Inscripción de Materias

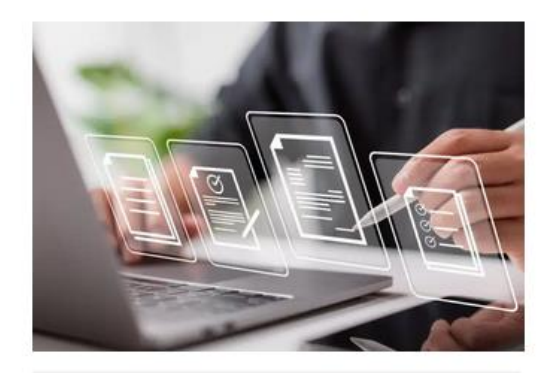

Materias aplazadas Materias perdidas **N** Trámite de Reingreso

## Ruta alterna:

- <https://www.uexternado.edu.co/>
- Unidades académicas
- Derecho
- Estudiantes
- Estudiantes de posgrado
- Trámite de Reingreso

O ingresar mediante el siguiente [enlace](https://www.uexternado.edu.co/derecho/estudiantes-de-posgrado/)

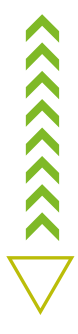

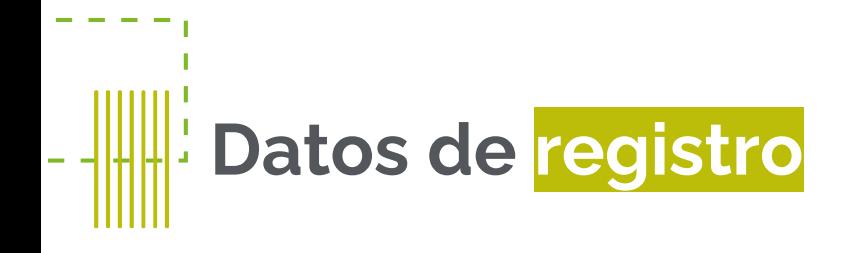

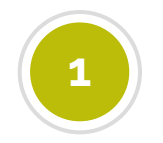

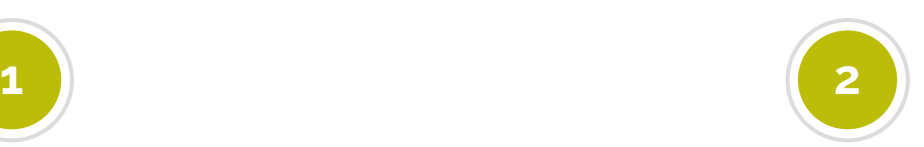

 $\hat{\lambda}$ 

Contar con el concepto aprobatorio del Reingreso Contar con el soporte de pago del Reingreso.

Para realizar el pago debe tener en cuenta lo siguiente según corresponda:

Especialización: Solicitar recibo de pago al correo [facturacion@uexternado.edu.co](mailto:facturacion@uexternado.edu.co) con copia al coordinador del programa. Ext. 4118 - 4128

Maestría: Comunicarse con el coordinador del programa

## **4. Diligenciar Formulario de Solicitud de Inscripción de Materias y Trámite de Reingreso**

 $\Box$ 

## SOLICITUD DE INSCRIPCIÓN DE MATERIAS Y **TRÁMITE DE REINGRESO**

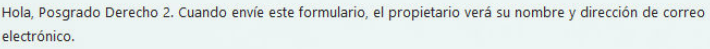

\* Obligatorio

Solicitud

1. Tipo de inscripción. \* [T]

Materias aplazadas

Materias perdidas

Reingreso

Siguiente

### Importante:

Tener acceso a su correo institucional.

En caso de no recordar los datos de acceso, debe solicitarlos a: [mes@uexternado.edu.co](mailto:mes@uexternado.edu.co)  $\hat{\lambda}$ 

### Indicando:

- Nombre Completo
- Número de documento
- Correo alterno
- Programa
- **Facultad**

# **Contacto**

posgradoderecho2@uexternado.edu.co 3419900 ext. 1050

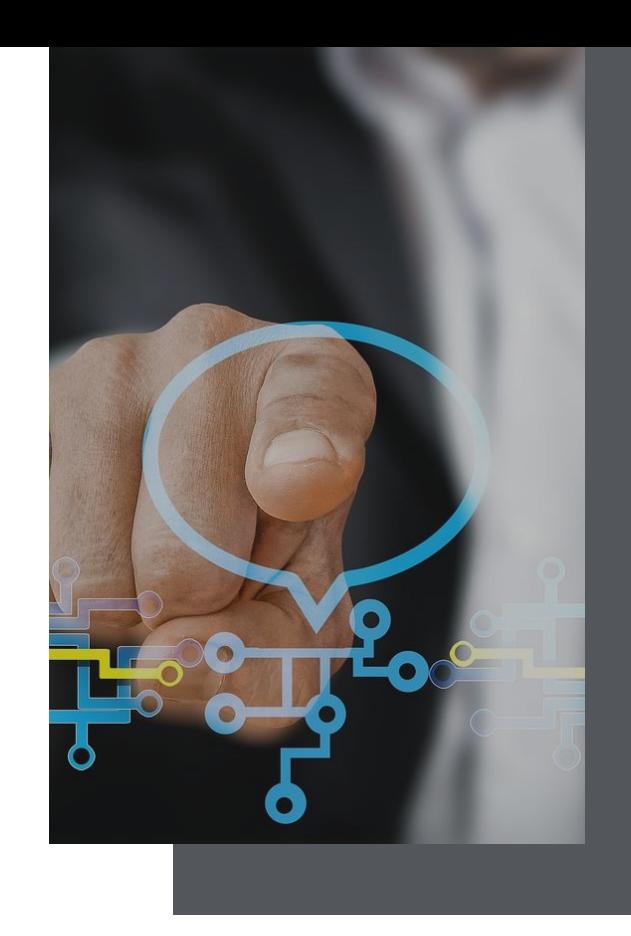

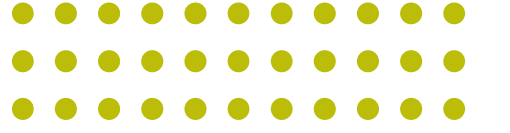

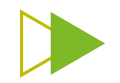